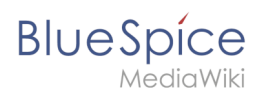

# **MariaDB**

## Inhaltsverzeichnis

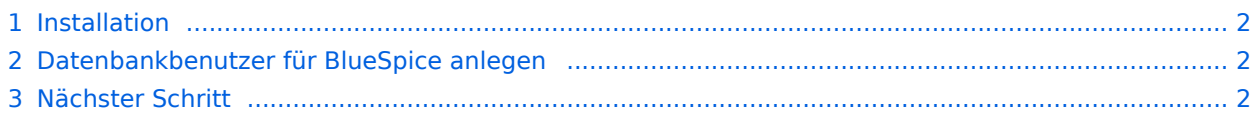

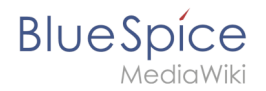

**Wichtig!** BlueSpice speichert Ihre Inhalte in einer Datenbank, für die Sie einen entsprechenden Server installieren müssen. Die hier aufgeführten Schritte sind zwingend erforderlich.

#### <span id="page-1-0"></span>Installation

Installieren Sie MariaDB über Aptitude:

```
apt update; \
apt install mariadb-server mariadb-client; \
apt clean
```
### <span id="page-1-1"></span>Datenbankbenutzer für BlueSpice anlegen

Legen Sie nach erfolgter Installation direkt einen Datenbankbenutzer für MariaDB mit folgendem Befehl an:

```
mysql -e "GRANT ALL ON bluespice.* TO 'bluespice'@'127.0.0.1' IDENTIFIED BY '<ein 
Passwort Ihrer Wahl>';"
```
**Wichtig!** Die hier angegebenen Daten sind für den späteren Installationsverlauf notwendig!

#### <span id="page-1-2"></span>Nächster Schritt

Haben Sie alle Schritte erfolgreich abgeschlossen können Sie zum nächsten Schritt "[Jetty"](https://de.wiki.bluespice.com/wiki/Setup:Installationsanleitung/Systemvorbereitung/Linux/Jetty) weiter gehen.